## **Questions to Consider When Learning to Use a Virtual Classroom Tool**

| Area                          | Questions to Consider                                                                                                    | My Notes |
|-------------------------------|----------------------------------------------------------------------------------------------------|----------|
| Audio                         | <ul> <li>What audio options are available?</li> <li>Can I offer participants the option of VoIP and a telephone audio connection or just one or the other? How do I mute/unmute my line and participant audio?</li> </ul>                                                                                                    |          |
| Breakout<br>Rooms             | <ul> <li>How do I move people into and out of breakout rooms?</li> <li>How does audio work in the breakout rooms?</li> <li>How does the host move into and out of breakout rooms to check on participants?</li> <li>Is there a maximum number of breakout rooms?</li> <li>Is there a maximum number of participants per breakout room?</li> <li>Can the work that participants do on a white board or other note taking area be brought back into the main classroom screen when the breakout session is over?</li> </ul> |          |
| Chat                          | <ul> <li>Can I send both public and private chat messages?</li> <li>How do I scroll through the chat messages?</li> <li>Can I copy and paste text from a Word document or other text file directly into chat?</li> <li>Can I export the chat?</li> </ul>                                                                                                    |          |
| Content                       | <ul> <li>How do I display slides and other content files?</li> <li>How do I advance slides?</li> <li>What types of files can I display (eg: .ppt, .pdf, .jpg, .mov)?</li> <li>How do I delete a file that I upload?</li> </ul>                                                                                                    |          |
| Drawing &<br>Pointer<br>Tools | <ul> <li>How do I write on the screen or whiteboard?</li> <li>How do I erase or undo?</li> <li>What drawing tools are available, other than writing (for example, highlighter tool, stamper tool, ability to draw shapes)?</li> <li>Is there a pointer tool?</li> <li>How do I switch from one tool to another?</li> <li>What is the maximum number of participants allowed in a session?</li> </ul>                                                                                                    |          |
| Maximums                      | <ul> <li>What is the maximum number of hosts (instructors)<br/>allowed?</li> </ul>                                                                                                    |          |

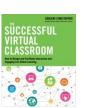

| Pass Control      | <ul> <li>How do I pass control of the screen from one person to the next?</li> <li>After passing control of the screen to someone else, how do I take it back?</li> </ul>                                                                                                    |  |
|-------------------|----------------------------------------------------------------------------------------------------|--|
| Plug Ins          | <ul> <li>Does the tool require plug-ins (a small piece of software that provides extra functionality) to be installed in order to work properly?</li> <li>Do both instructors and participants need to install the plug in?</li> </ul>                                                                                                    |  |
| Polls             | <ul> <li>What types of poll questions are available (eg: multiple choice, multiple answer)?</li> <li>How do I prepare poll questions in advance? How do I launch/open a poll?</li> <li>How can I tell how many people have responded to a poll?</li> <li>How do I share poll results with the audience?</li> </ul>                                                     |  |
| Screen<br>Sharing | <ul> <li>How do I launch the screen sharing feature?</li> <li>Can I select a single screen for sharing?</li> <li>How does the view on the presenter screen differ from the participant screen?</li> <li>Can participants adjust their screen, for example can they enlarge it?</li> <li>When I am done using the screen sharing feature, how do I close it?</li> </ul> |  |
| Webcam            | <ul><li>How do start and stop my webcam?</li><li>How do participants start and stop their webcam?</li></ul>                                                                                                    |  |
| Whiteboard        | <ul> <li>How do I open a white board?</li> <li>How do I write, draw and erase?</li> <li>How do I give access to the white board to participants?</li> </ul>                                                                                                    |  |

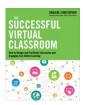